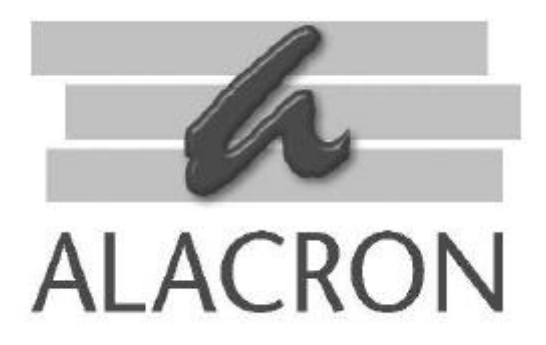

# *FASTIMAGE 1300*

CAMERA INTEGRATION GUIDE

**30002-00183**

# *COPYRIGHT NOTICE*

#### *Copyright ã 2002 by Alacron Inc.*

All rights reserved. This document, in whole or in part, may not be copied, photocopied, reproduced, translated, or reduced to any other electronic medium or machine-readable form without the express written consent of Alacron Inc.

Alacron makes no warranty for the use of its products, assumes no responsibility for any error which may appear in this document, and makes no commitment to update the information contained herein. Alacron Inc. retains the right to make changes to this manual at any time without notice.

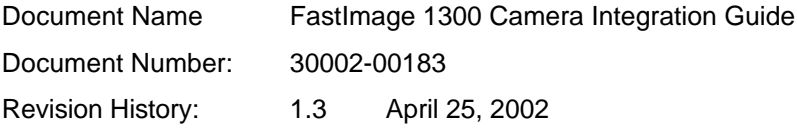

#### *Trademarks:*

**Alacronâ** is a registered trademark of Alacron Inc. **AltiVecÔ** is a trademark of Motorola Inc. **Channel LinkÔ** is a trademark of National Semiconductor **CodeWarriorâ** is a registered trademark of Metrowerks Corp. **FastChannelâ** is a registered trademark of Alacron Inc. **FastSeriesâ** is a registered trademark of Alacron Inc. **Fast4â, FastFrame 1300â, FastImageâ, FastI/Oâ,** and **FastVisionâ** are registered trademarks of Alacron Inc. **FireWireÔ** is a registered trademark of Apple Computer Inc. **3MÔ** is a trademark of 3M Company **MS DOSâ** is a registered trademark of Microsoft Corporation **SelectRAMÔ** is a trademark of Xilinx Inc. **SolarisÔ** is a trademark of Sun Microsystems Inc. **TriMediaÔ** is a trademark of Philips Electronics North America Corp. **Unixâ** is a registered trademark of Sun Microsystems Inc. **VirtexÔ** is a trademark of Xilinx Inc. **WindowsÔ, Windows 95Ô, Windows 98Ô, Windows 2000Ô,** and **Windows NTÔ** are trademarks of Microsoft Corporation

#### *All trademarks are the property of their respective holders.*

**Alacron Inc. 71 Spit Brook Road, Suite 200 Nashua, NH 03060 USA**

**Telephone: 603-891-2750 Fax: 603-891-2745**

**Web Site: http://www.alacron.com/**

**Email: sales@alacron.com or support@alacron.com**

# **TABLE OF CONTENTS**

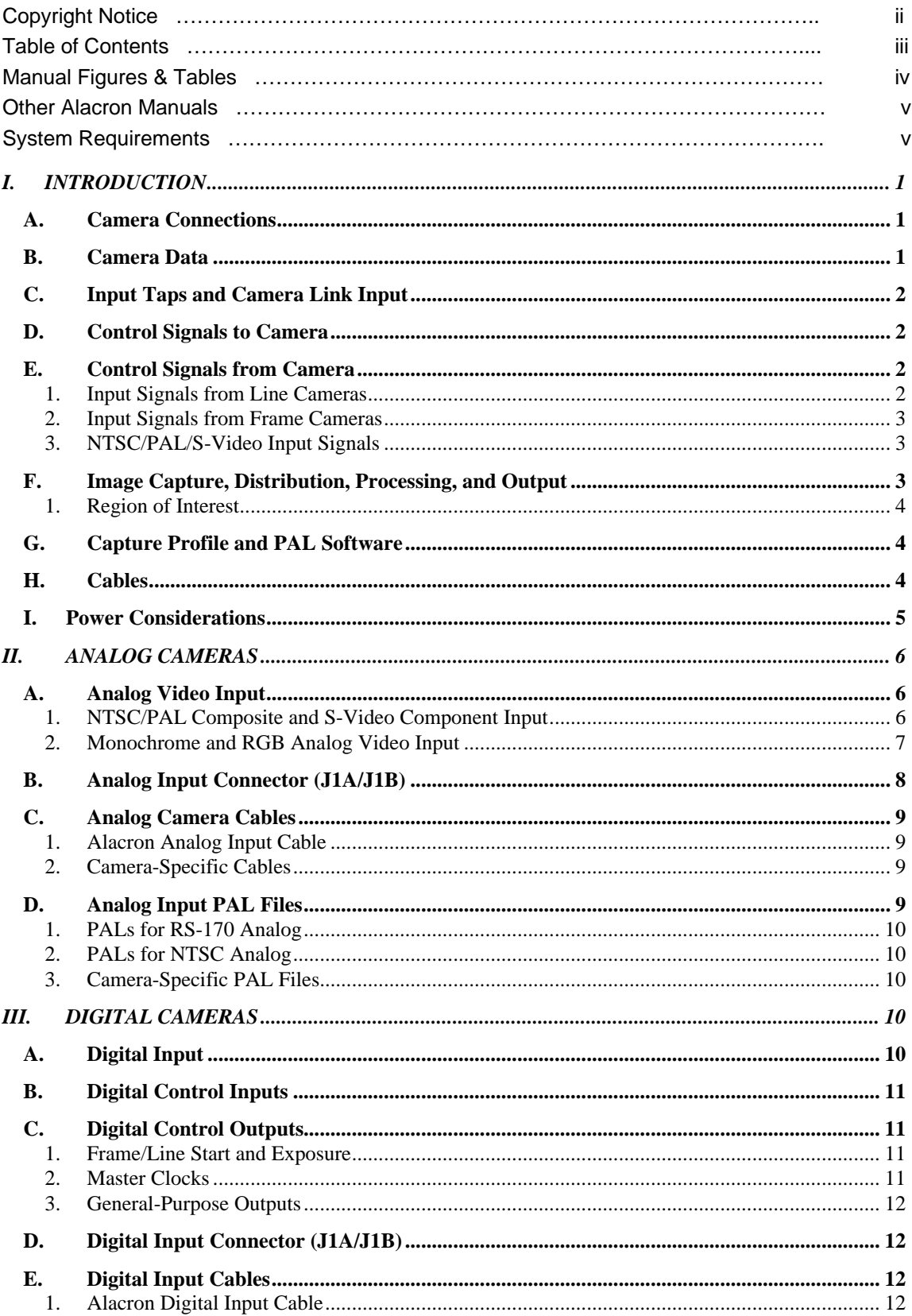

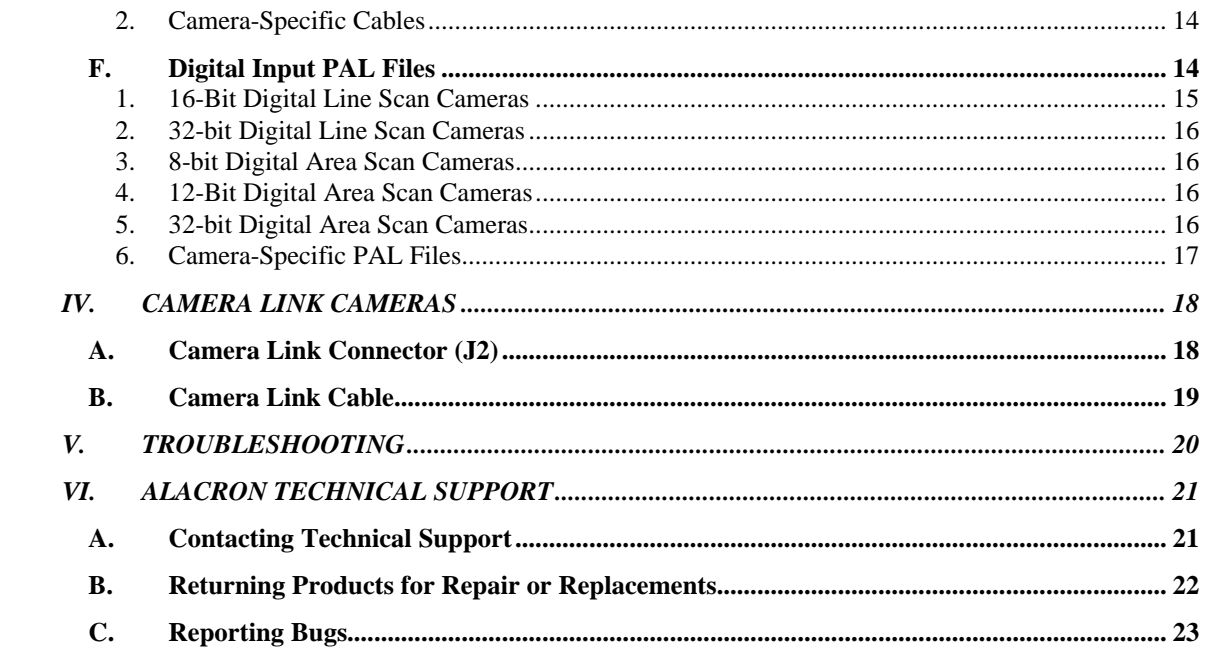

# *MANUAL FIGURES & TABLES*

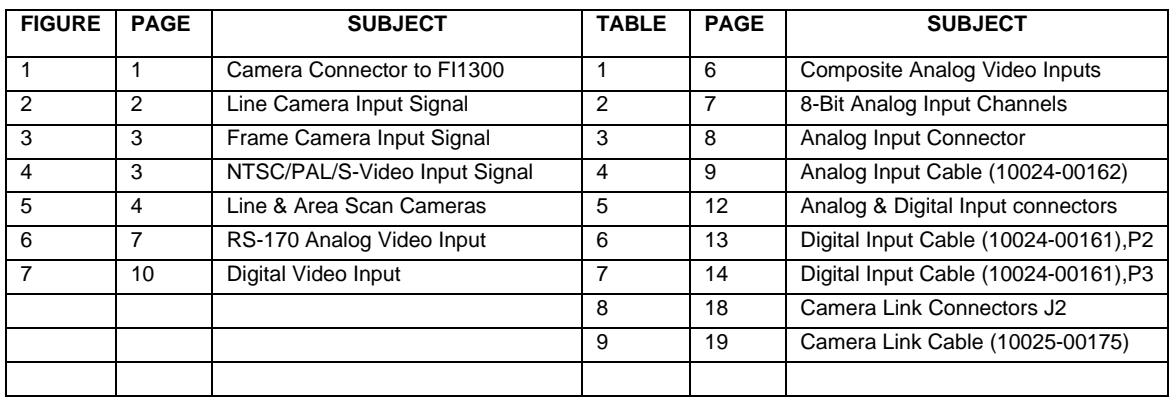

# *OTHER ALACRON MANUALS*

Alacron manuals cover all aspects of FastSeries hardware and software installation and operation. Call Alacron at 603-891-2750 and ask for the appropriate manuals from the list below if they did not come in your FastSeries shipment.

- 30002-00146 FastImage and FastFrame HW Installation for PCI Systems
- 30002-00148 ALFAST Runtime Software Programmer's Guide & Reference
- 30002-00150 FastSeries Library User's Manual
- 30002-00153 Fast I/O Hardware User's Guide
- 30002-00155 FastMem Hardware User's Manual
- 30002-00169 ALRT Runtime Software Programmer's Guide & Reference
- 30002-00170 ALRT, ALFAST & FASTLIB Software Installation Manual for Linux
- 30002-00171 ALRT, ALFAST, & FASTLIB Software Installation for Windows NT
- 30002-00172 FastImage 1300 Hardware User's Guide
- 30002-00173 FastMem Programmer's Guide & Reference
- 30002-00174 FastMem Hardware Installation Manual
- 30002-00180 Fast4 1300 Hardware User's Guide
- 30002-00184 FastSeries Getting Started Manual
- 30002-00185 FastVision Hardware Installation Manual
- 30002-00186 FastVision Software Installation Manual
- 30002-00188 FOIL **F**astSeries **O**bject **I**maging **L**ibrary

# *SYSTEM REQUIREMENTS*

- Windows<sup>™</sup> NT with service pack 6 or Windows<sup>™</sup> 2000 with service pack 2 operating systems fully installed.
- Minimum 128MB memory installed.
- Software Development Environment (SDE)
- WinZip software.
- Acrobat Reader Software
- ALFAST & ALRT software is available for Linux and Windows™ NT & Windows™ 2000 operating systems.
- Air circulation of at least 200 LFM is required for the Alacron FastSeries boards.
- The operating temperature range of the FastImage boards is  $0^{\circ}$  Celsius to  $40^{\circ}$  Celsius.

# *I. INTRODUCTION*

### *A. Camera Connections*

The FastImage1300 imaging system can process continuous video streams from up to four cameras. The board is designed to operate with analog and digital cameras from most manufacturers. However, each camera and each application may have unique requirements. This manual describes in general terms how to connect a camera to the FastImage1300 and integrate the FastImage1300 in your application. Figure 1 diagrams the issues you must consider.

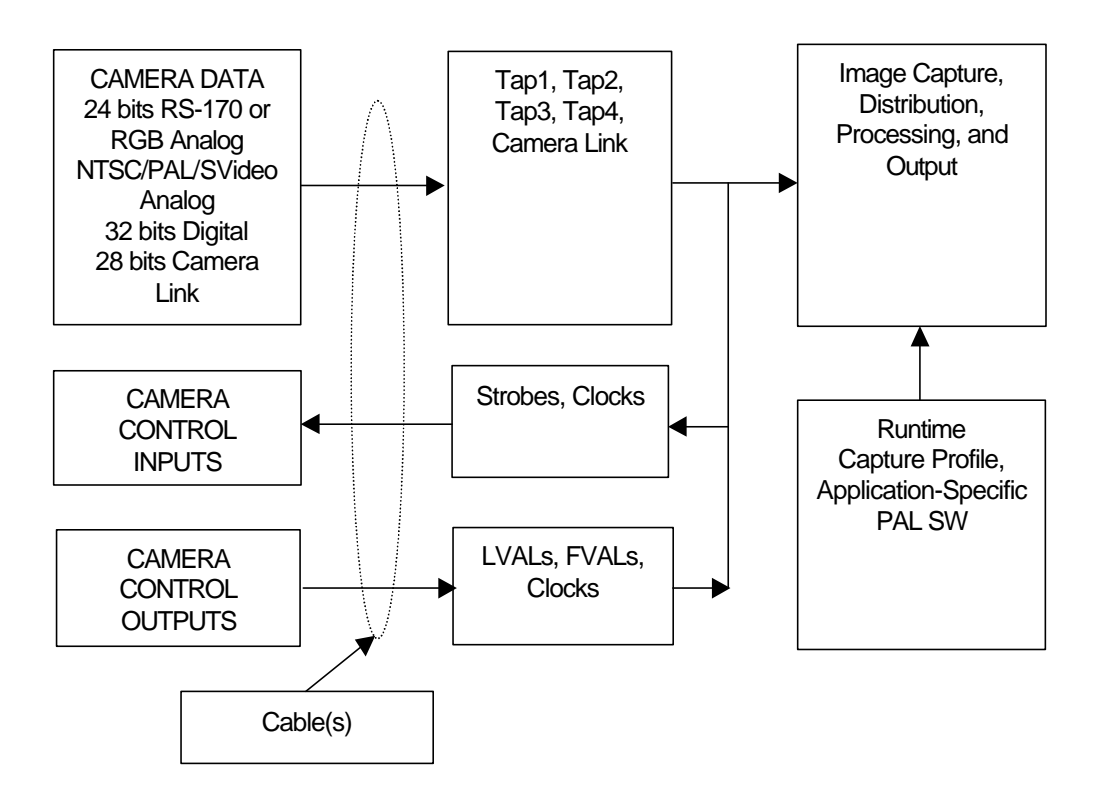

*Figure 1. Camera Connections to the FastImage1300*

#### *B. Camera Data*

The camera data depends on the type of camera you want to integrate.

The video format can be RS-170 analog monochrome or RGB, NTSC/PAL analog, up to 32 bit differential digital, or 28-bit Camera Link digital. The camera format governs the connector and cabling you will need.

The camera can be line scan or area scan (frame). Line scan and area scan cameras use different control signals. You must specify the line or frame rate, and the pixel depth. Together, these parameters set the overall data rate that must be supported.

The camera can be single- or multi-tap. You must specify how the camera divides the image up into its output taps.

# *C. Input Taps and Camera Link Input*

The board has four inputs, Tap1 through Tap4. Each Tap consists of 8 bits data, 2 bits control, and pixel clock. A Tap can be configured for analog input or for digital input (but not both). Tap1 through Tap3 can be populated as either digital input or RS170 compatible analog input. Tap4 can be either digital input or analog input (connected as one-wire NTSC/PAL composite or two-wire NTSC/PAL S-Video component).

The FastImage1300 implements the 28-bit Camera Link digital I/O interface as an option. Compatible cameras or other input devices connect directly to the Camera Link inputs.

The mapping of signals to FastImage1300 inputs depends on the camera type. Subsequent chapters provide the details for each type of camera.

#### *D. Control Signals to Camera*

Some cameras need sync triggers, exposure timers, or master clocks. These signals are available as outputs to the camera from the FastImage1300.

### *E. Control Signals from Camera*

Cameras provide control signals such as LVAL, FVAL, as well as data or pixel clocks. The FastImage1300 can use these signals to control the image capture operation.

#### **1. Input Signals from Line Cameras**

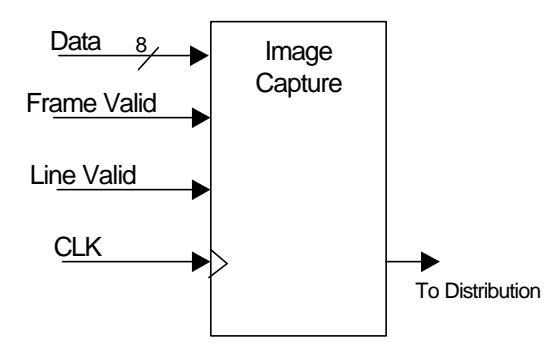

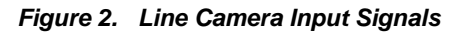

For digital line cameras, the Data, Line Valid, and CLK input signals come directly from the connector. For analog line cameras, the input data and controls go through the Sync separators and A/D converters to be converted to the Data, Line Valid, and CLK signals.

#### **2. Input Signals from Frame Cameras**

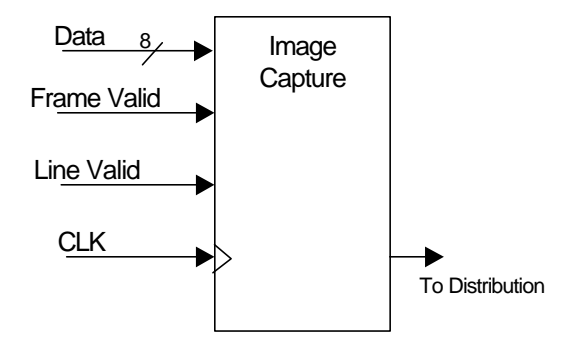

*Figure 3. Frame Camera Input Signals and Region of Interest*

For digital frame cameras, the Data, Line Valid, Frame Valid, and CLK input signals come directly from the digital input drivers. For analog frame cameras, the input data and controls go through the Sync separators and A/D converters to be converted to the Data, Line Valid, Frame Valid, and CLK signals.

#### **3. NTSC/PAL/S-Video Input Signals**

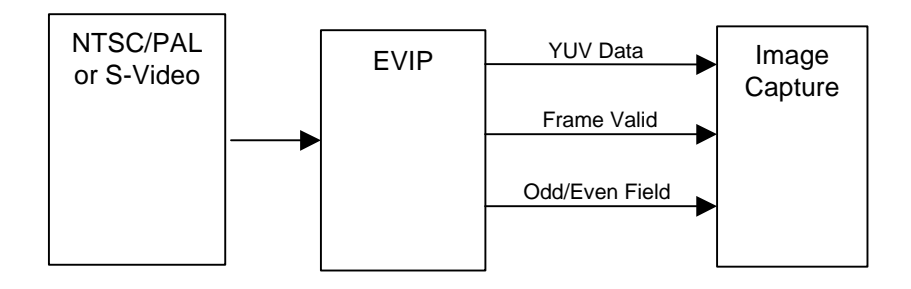

*Figure 4. NTSC/PAL/S-Video Input Signals*

Composite or component video input to the Enhanced Video Input Processor (EVIP) is converted to YUV data that can be processed directly by the TriMedia. The EVIP provides Frame Valid and Odd/Even field signals.

#### *F. Image Capture, Distribution, Processing, and Output*

Analog image data from the camera is captured, converted (as needed) into RGB or YUV digital data by the front end and distributed to the TriMedia processors and to any enabled outputs (SVGA/TV, PMC daughtercards, Host PMC bus).

Digital data inputs pass through two FPGAs, each with an external SDRAM. The FPGAs can perform multiplexing and re-order incoming data for Odd/Even and Left/Right tapped cameras. When using three or four tap cameras, half the bits from each tap are routed to each FPGA, allowing the two parts to operate identically.

#### **1. Region of Interest**

A linear region of interest may be specified as begin and end points (X, Y). To accommodate variations in camera timing, the ROI may be specified as a negative value or as a point beyond the upper limit of the line

A rectangular region of interest may be specified as a rectangle with start and end pixels (SP, EP) and start and end lines (SL, EL). To accommodate variations in camera timing, the ROI may be specified using negative values or outside the frame boundaries.

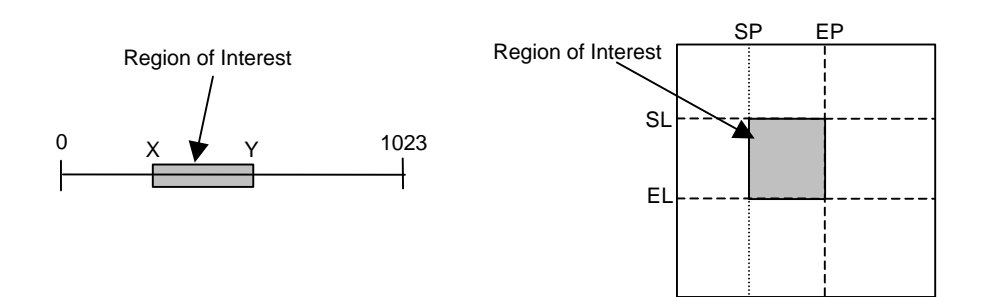

*Figure 5. Line and Area Scan Cameras Region of Interest*

#### *G. Capture Profile and PAL Software*

Image capture, conversion, distribution, processing, and output must be matched to the requirements of the application. The FastImage1300 is configured by programming FPGAs, crosspoint switches, and clock chips on the FastImage1300. The programs for these devices collectively comprise the PAL software for the application.

The PAL SW and other parameters to use for the application are specified in a Runtime Capture Profile. The Capture Profile is loaded and executed by the primary TriMedia on the board at runtime. The Capture Profile specifies the binary files for programming the FPGAs and crosspoint switches. It contains initial register values for the EVIP and default frequencies for the programmable clocks. The Capture Profile specifies the dimensions of the image to be acquired, and the mode of capture (YUV, RAW8, RAW10, MESSAGE PASSING). Each camera type uses a different Capture Profile, but two or more cameras (e.g., the PULNIX TMC-1000 and TMC-6700) can use the same set of PAL binary files.

Many applications can use standard PAL SW furnished with the FastImage1300. Other applications will require customized PAL SW. Custom PAL SW can be created by Alacron to customer specifications under a contract for Non-Recurring Engineering. Contact your Alacron Representative for NRE pricing.

#### *H. Cables*

Alacron can supply standard cables for Analog and Digital input, and for Camera Link Input. The details on the standard cables are given in subsequent chapters.

Many applications will require custom cabling to complete the integration. Alacron can create custom cables to customer specifications under a contract for Non-Recurring Engineering. Contact your Alacron Representative for NRE pricing.

### *I. Power Considerations*

The FastImage1300 does not supply any power to the camera. Power must be supplied to the camera by an external source.

The FastImage1300 has two auxiliary power connections. The FastImage1300 requires approximately 8 amps of +5V. 6.5 amps are drawn from the PC power supply via the power cable 10024-00160. The remainder, as well as +/-12V @100MA max, is drawn from the Host PCI connector.

The application may require an Alacron FastMem or Fast4 PMC daughtercard. One or two daughter cards can be mounted. One source of +3.3V must be connected via power cable 10024-00160 for each FastMem or Fast4, using two power cables when two daughtercards are mounted.

# *II. ANALOG CAMERAS*

#### *A. Analog Video Input*

The FastImage1300 supports capture from analog cameras using composite NTSC/PAL onewire connection, component S-Video two-wire connection, monochrome RS-170, or RGB RS-170 data.

#### **1. NTSC/PAL Composite and S-Video Component Input**

An Enhanced Video Input Processor (EVIP) with four RS-170 level video inputs allows selection from four composite video sources or two pairs of S-video signals.

The EVIP digitizes composite or S-video from any source adhering to the NTSC, PAL or SECAM standards for 525-line 59.94 Hz and 625-line 50 Hz video. The chip has four inputs VID1 through VID4 as shown in Table 1. Each input can receive a separate composite video source, one of which is selected to be sent through the processors. Two S-video sources can be connected (Y on VID1,UV on VID3 or Y on VID2, UV on VID4), one of which is the selected input. These inputs are multiplexed into a common converter (two converters in S-video mode). The primary TriMedia controls the input selection.

| J1B Pins | J1B Signal   | Analog In to EVIP | <b>EVIP Input Pin</b> |
|----------|--------------|-------------------|-----------------------|
| 58, 59   | Tap4_D0, GND | VID <sub>1</sub>  | AI11                  |
| 56, 57   | Tap4_D1, GND | VID <sub>2</sub>  | AI12                  |
| 54, 55   | Tap4_D2, GND | VID <sub>3</sub>  | AI21                  |
| 52, 53   | Tap4_D3, GND | VID <sub>4</sub>  | AI <sub>22</sub>      |

*Table 1. Composite Analog Video Inputs*

The EVIP outputs 8-bit parallel digitized video encoded per ITU-R BT.656 which can be directly acquired by the TriMedia processors or the S3 Virge GX2. The pixel rate is phase locked to the horizontal scan rate of the input image and is nominally 13.5 MHz. Since each pixel requires 16 bits of data, the data output clock rate is 27 MHz. Color video requires three values per pixel. NTSC and PAL use Y (luminance) Cr (red portion of chroma) and Cb (blue portion of chroma). For eight-bit resolution of each component, 24 bits per pixel would be required.

The pixel size of 16 bits (rather than 24 bits) is realized by sub-sampling the chroma portion of the input signal per ITU-R BT.601 (ITU recommendation - broadcast television 601, formerly known as CCIR601) 13.5 MHz 4:2:2 encoding standard. The mnemonic 4:2:2 refers to the fact that for every four pixels, luminance (Y) is sampled four times, while chroma (Cr and Cb) components are only sampled twice. This sub-sampling is in line with the chroma bandwidth limits of the NTSC / PAL standards and does not cause a degradation of picture quality.

#### **2. Monochrome and RGB Analog Video Input**

Three 8-bit RS-170 level video inputs can be used to capture images from three monochrome cameras or one RGB camera. Each channel has sync detection and pixel clock generation to allow simultaneous acquisition from three independent (nongenlocked) sources. Sync and pixel clocks may also be driven from an external RS-422 source. Independent offset and gain controls are available for each of the three channels. Maximum conversion rate (pixel clock) is 80 Mpixels/s. Output from the A/D converters can be further processed.

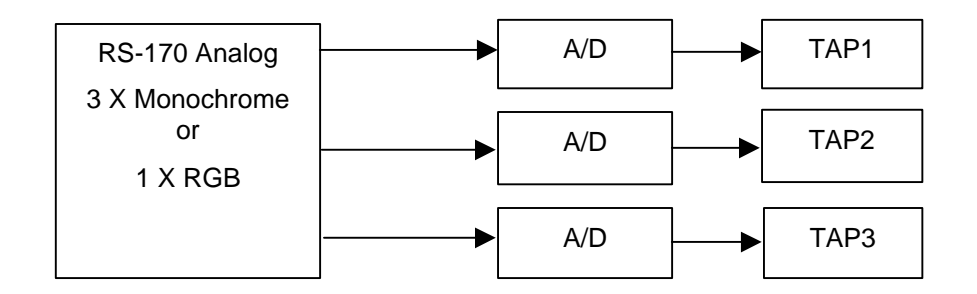

*Figure 6. RS-170 Analog Video Input*

Table 2 shows the connector pins and associated taps for RS-170 Analog input on the FastImage1300.

| <b>Pins</b>    | <b>Signal</b> |
|----------------|---------------|
| J1A-10, J1A-11 | Tap1-D0, GND  |
| J1A-58, J1A-59 | Tap2-D0, GND  |
| J1B-10, J1B-11 | Tap3-D0, GND  |

*Table 2. 8-Bit Analog Input Channels*

# *B. Analog Input Connector (J1A/J1B)*

The Analog Input connector is on the Rear PCI Bracket: JA1/J1B is a Dual 68-Pin Connector (Table 3). Analog signals connect to the lower-numbered pins with return on the highernumbered pins. Here is a summary of the analog input pins on this connector.

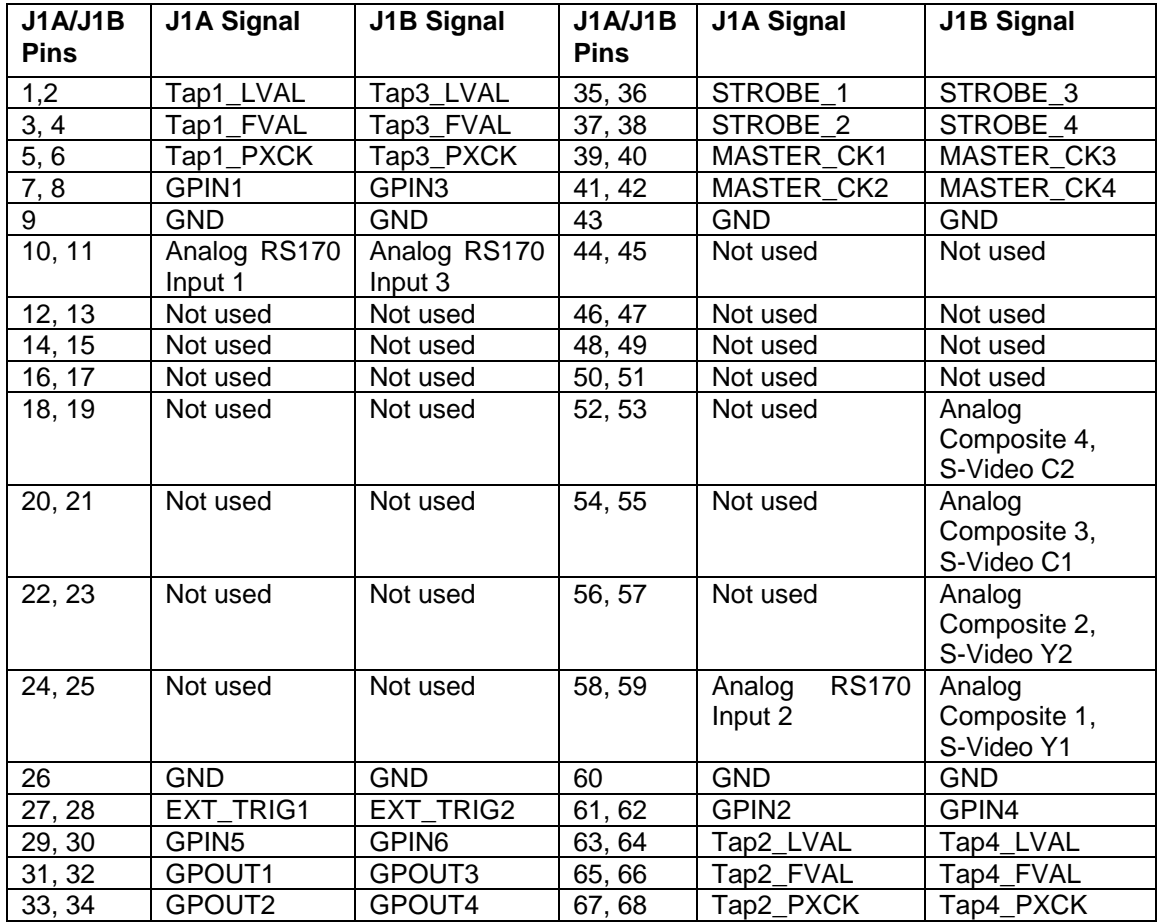

*Table 3. Analog Input Connector J1A/J1B*

# *C. Analog Camera Cables*

#### **1. Alacron Analog Input Cable**

The Alacron Analog Input cable 10024-00162 has a 68-pin connector (Cable-P1) on one end and four output connectors, three BNC (Cable-P2, -P3, and -P4) and one DB-9F (Cable-P5). The Three BNC connectors are labeled P2, P3, and P4. Cable-P1 mates with one of the 68-pin sockets in the dual 68-pin input connector, J1A/J1B on FastImage. Table 4 shows the signals for the pins of P2, P3, P4, and P5 when connected to either J1A or J1B.

| Conn-Pin               | J1A/J1B Pin | J1A Signal           | J1B Signal                        |
|------------------------|-------------|----------------------|-----------------------------------|
| P <sub>2</sub> -Center | 10          | Tap1 RS170 In        | Tap3 RS170 In                     |
| P <sub>2</sub> -Shell  | 11          | Tap1 RS170 Return    | Tap3 RS170 Return                 |
| P3-Center              | 54          | Not Used for Analog  | Tap4 EVIP VID3 In<br>(Comp/C)     |
| P <sub>3</sub> -Shell  | 55          | Not Used for Analog  | Tap4 EVIP VID3<br>Return          |
| P4-Center              | 58          | Tap2 RS170 In        | Tap4 EVIP VID1<br>In.<br>(Comp/Y) |
| P4-Shell               | 59          | Tap2 RS170 Return    | Tap4 EVIP VID1<br>Return          |
| $P5-1$                 | 1           | Tap1 Line Valid Pos  | Tap3 Line Valid Pos               |
| $P5-2$                 | 5           | Tap1 Pixel Clock Pos | Tap3 Pixel Clock Pos              |
| P <sub>5</sub> -3      | 26          | GND                  | <b>GND</b>                        |
| $P5-4$                 | 27          | Ext Trigger 1 Pos    | Ext Trigger 2 Pos                 |
| P <sub>5</sub> -5      | 37          | Strobe 2 Pos         | Strobe 4 Pos                      |
| P <sub>5</sub> -6      | 2           | Tap1 Line Valid Neg  | Tap3 Line Valid Neg               |
| P5-7                   | 6           | Tap1 Pixel Clock Neg | Tap3 Pixel Clock Neg              |
| P <sub>5</sub> -8      | 28          | Ext Trigger 1 Neg    | Ext Trigger 2 Neg                 |
| P <sub>5</sub> -9      | 38          | Strobe 2 Neg         | Strobe 4 Neg                      |

*Table 4. Analog Input Cable 10024-00161*

The cable to J1A provides RS170 analog video inputs to Tap1 and Tap2. The cable to J1B provides RS170 analog input to Tap3 and composite or component video inputs to Tap4. A composite video source (NTSC/PAL/SECAM) can connect to either VID1 or VID3 (the input to the EVIP is software-downloadable). A component (S-video) source connects the Y (luma) component to VID1 and the C (chroma) component to VID3.

#### **2. Camera-Specific Cables**

Alacron has developed cables for many analog camera models. Ask your Alacron Representative for details.

# *D. Analog Input PAL Files*

Alacron provides standard sets of FastImage1300 PAL SW files for analog video capture and processing as examples in the ALFAST Runtime SW.

#### **1. PALs for RS-170 Analog**

These PALs (**RS-170.ex2**) implement analog video capture for 60 Hz / 525 line interlaced cameras. These PALs are example 2 of the ALFAST distribution.

The timing parameters are programmed into the PALs and require re-compilation to change. Because of the split "crosspoint switch" in the FastImage 1300, the mapping of input taps to processors is as follows:

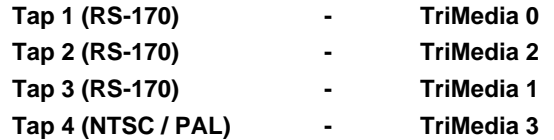

#### **2. PALs for NTSC Analog**

These PALs (**NTSC.ex3**) implement analog video capture for NTSC/PAL cameras. These PALs are example 3 of the ALFast distribution.

The "crosspoint switch" PALs (PAL3 and PAL4) connect the output of the EVIP to all four TriMedia.

#### **3. Camera-Specific PAL Files**

Alacron has developed integration PALs for many analog camera models. Ask your Alacron Representative for details.

# *III. DIGITAL CAMERAS*

#### *A. Digital Input*

Digital video input lines allow direct connection of digital line-scan or area-scan cameras of up to 32 bits. The 32 Digital data inputs are received by high-speed LVDS differential receivers.

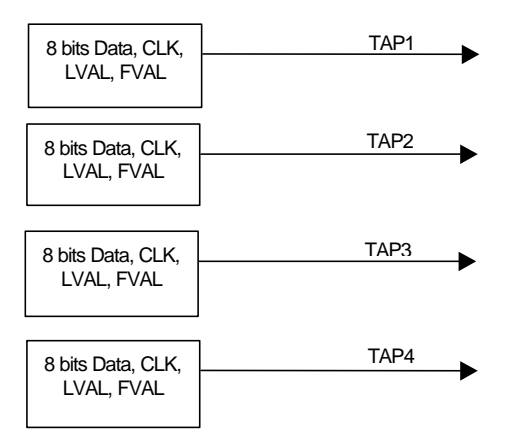

*Figure 7. Digital Video Input*

# *B. Digital Control Inputs*

Four clock inputs (Tap*n*\_PIXCK) come in through the input connector J1A/J1B. These inputs are received by high-speed differential receivers. The outputs of these receivers go to dedicated global clock inputs. PIX\_CLK1 should be used for multi-tap cameras. Programmable clock polarity and input delay allow compensation for clock to data skew.

Eight additional control inputs (Tap*n*\_LVAL and Tap*n*\_FVAL) come in through the Digital input connector J1A/J1B. These inputs are received by high-speed differential receivers. The outputs of these receivers (LVAL*n*, FVAL*n*) go to the FPGAs. These lines may be used for frame valid and line valid signals when attaching multiple cameras.

Four general purpose static inputs (GPIN*n*) are provided. These inputs are received by differential receivers. The outputs of these receivers can be read by the primary TriMedia via the  $I^2C$  bus.

### *C. Digital Control Outputs*

Two outputs are provided for line or frame start. The two frame start signals are generated in the CPLD in response to external trigger inputs (after a programmed delay) or on command of the primary TM1300. These differential outputs are intended for use with line scan or area scan cameras which require a scan start pulse.

Two outputs are provided for exposure control. These differential outputs are intended for use with line scan or area scan cameras which require a scan start pulse. They are generated in the CPLD in response to external trigger inputs (without a delay) or on command of the primary TM1300. Camera exposure time is controlled by the delay between these signals and the line / frame start signals.

Two master clock outputs are provided to generate a time base for cameras. These RS422 differential outputs are intended for use with line scan or area scan cameras which require an external time base.

Four general purpose static outputs are provided. These RS422 differential outputs can be written directly by the primary TM1300 via the  $I^2C$  bus.

#### **1. Frame/Line Start and Exposure**

Four strobe lines, STROBE1-STROBE4, are output to connector J1A/J1B. These RS422 differential outputs are for line scan or area scan cameras which require a scan start pulse, readout, or exposure control signals (e.g., EXSYNC and PRIN to Dalsa cameras).

The CPLD has two counters for generating line/frame start and exposure timing signals. STROBE1 outputs Counter1 start, STROBE2 outputs Counter1 exposure. STROBE3 outputs Counter2 start, and STROBE4 outputs Counter2 exposure.

The camera control signals provide a flexible control interface. In a typical application, a Cmp1 signal could be used to start camera exposure. The corresponding Cmp2 signal could initiate transmission of the camera data to the FastImage.

#### **2. Master Clocks**

Four master clock outputs (MASTER\_CK*n*) to connector J1A/J1B are provided to generate a time base for cameras. These RS422 differential outputs are intended for use with line scan or area scan cameras which require an external time base. Master clock outputs are generated by the primary and secondary TriMedia's using the AI\_OSCLK outputs. Only one clock source is available on the single processor model. These pins can generate any frequency from 1 Hz to 40 MHz in .07 Hz steps using the direct digital synthesizer of the TriMedia. Nominal jitter on these outputs due to digital synthesis is 3.3

nanoseconds. This is reduced to less than 1 nanosecond in the TM1300 when the improved mode is used. In TM1300 improved mode, the frequency resolution is 0.3 Hz.

#### **3. General-Purpose Outputs**

Four general purpose static outputs (GPOUT0-3) are provided to connector J1A/J1B. These RS422 differential outputs can be written out through the UART by the primary TriMedia (via the  $I^2C$  bus).

### *D. Digital Input Connector (J1A/J1B)*

The Digital Input connector is on the Rear PCI Bracket: JA1/J1B is a Dual 68-Pin Connector, with 32-bit Digital Inputs and Control (Table 6). Digital signals are differential, consisting of a positive and a negative signal pair; in the table, they are combined (e.g., differential signals Tap1\_LVALP and Tap1\_LVALN<sup>\*</sup> are shown as just Tap1\_LVAL). The positive signal is always the lower-numbered pin in each pair; the negative signal is the higher-numbered pin.

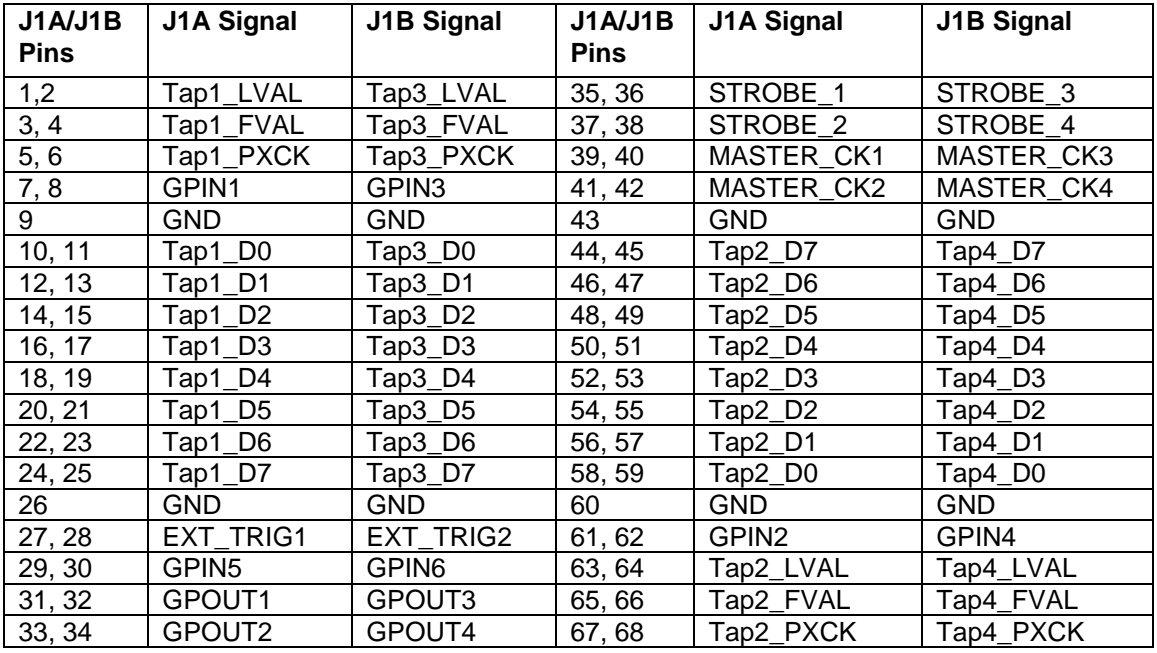

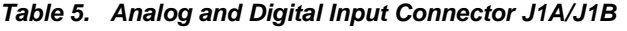

# *E. Digital Input Cables*

#### **1. Alacron Digital Input Cable**

The Alacron Digital Input Cable 10024-00161 is a Y cable with one 68-pin connector (Cable-P1) and two 37-pin female DSUB37 connectors (Cable-P2 on the direct cable to Cable-P1 and Cable-P3 at the end of the Y). Cable-P1 mates with one of the 68-pin sides on the dual 68-pin connector (J1A/J1B). Tables 1 and 2 show the signals at the pins of P2 and P3 (respectively) when connected to either J1A or J1B. Each digital input signal is a differential pair. The positive-true signal has suffix P; the negative-true signal has suffix N.

| <b>Conn-Pin</b>     | <b>J1A Signal</b>       | J1B Signal           |
|---------------------|-------------------------|----------------------|
| $P2-1$              | <b>EXT TRIG1P</b>       | <b>EXT TRIG2P</b>    |
| $P2-2$              | STROBE_1P (Output)      | STROBE_3P (Output)   |
| P2-3                | GPOUT1P (Output)        | GPOUT3P (Output)     |
| $P2-4$              | MASTER_CK1P (Output)    | MASTER_CK3P (Output) |
| $P2-5$              | <b>GND</b>              | <b>GND</b>           |
| $P2-6$              | Tap1_D7P                | Tap3_D7P             |
| $\overline{P}$ 2-7  | Tap1_D6P                | Tap3_D6P             |
| $P2-8$              | Tap1_D5P                | Tap3_D5P             |
| P2-9                | Tap1_D4P                | Tap3 D4P             |
| P2-10               | Tap1_D3P                | Tap3_D3P             |
| P2-11               | Tap1_D2P                | Tap3_D2P             |
| P2-12               | Tap1_D1P                | Tap3_D1P             |
| P2-13               | Tap1_D0P                | $Tap3_DOP$           |
| $P2-14$             | <b>GND</b>              | <b>GND</b>           |
| P2-15               | Tap1_PXCKP              | Tap3_PXCKP           |
| P2-16               | GPIN1P                  | GPIN3P               |
| P2-17               | Tap1_LVALP              | Tap3_LVALP           |
| $P2-18$             | Tap1_FVAL               | Tap3_FVALP           |
| $\overline{P2}$ -19 | N/C                     | N/C                  |
| P2-20               | <b>EXT TRIG1N</b>       | EXT_TRIG2N           |
| P2-21               | STROBE_1N (Output)      | STROBE 3N (Output)   |
| P2-22               | <b>GPOUT1N (Output)</b> | GPOUT3N (Output)     |
| P2-23               | MASTER_CK1N (Output)    | MASTER_CK3N (Output) |
| P2-24               | N/C                     | N/C                  |
| P2-25               | Tap1_D7N                | Tap3_D7N             |
| P2-26               | Tap1_D6N                | Tap3_D6N             |
| P2-27               | Tap1_D5N                | Tap3_D5N             |
| P2-28               | Tap1_D4N                | Tap3_D4N             |
| P2-29               | Tap1_D3N                | Tap3_D3N             |
| P2-30               | Tap1_D2N                | Tap3_D2N             |
| P2-31               | Tap1_D1N                | Tap3_D1N             |
| P2-32               | Tap1_D0N                | Tap3 D0N             |
| P2-33               | N/C                     | N/C                  |
| P2-34               | Tap1_PXCKN              | Tap3_PXCKN           |
| $P2-35$             | GPIN1N                  | GPIN3N               |
| P2-36               | Tap1_LVALN              | Tap3_LVALN           |
| P2-37               | Tap1_FVALN              | Tap3_FVALN           |

*Table 6. Digital Input Cable 10024-00161, DSUB37 Connector P2*

| <b>Conn-Pin</b> | <b>J1A Signal</b>    | J1B Signal           |
|-----------------|----------------------|----------------------|
| P3-1            | GPIN5P               | GPIN6P               |
| P3-2            | STROBE_2P (Output)   | STROBE_4P (Output)   |
| P3-3            | GPOUT2P (Output)     | GPOUT4P (Output)     |
| P3-4            | MASTER_CK2P (Output) | MASTER_CK4P (Output) |
| P3-5            | GND                  | <b>GND</b>           |
| P3-6            | Tap2_D7P             | Tap4_D7P             |
| P3-7            | Tap2_D6P             | Tap4_D6P             |
| P3-8            | Tap2_D5P             | Tap4_D5P             |
| P3-9            | Tap2_D4P             | Tap4 D4P             |
| P3-10           | Tap2_D3P             | Tap4_D3P             |
| P3-11           | Tap2_D2P             | Tap4_D2P             |
| P3-12           | Tap2_D1P             | Tap4_D1P             |
| P3-13           | Tap2_D0P             | Tap4_D0P             |
| P3-14           | <b>GND</b>           | <b>GND</b>           |
| P3-15           | Tap2_PXCKP           | Tap4_PXCKP           |
| P3-16           | GPIN2P               | GPIN4P               |
| P3-17           | Tap2_LVALP           | Tap4 LVALP           |
| P3-18           | Tap2_FVALP           | Tap4_FVALP           |
| P3-19           | N/C                  | N/C                  |
| P3-20           | GPIN5N               | <b>GPIN6N</b>        |
| P3-21           | STROBE_2N (Output)   | STROBE_4N (Output)   |
| P3-22           | GPOUT2N (Output)     | GPOUT4N (Output)     |
| P3-23           | MASTER_CK2N (Output) | MASTER_CK4N (Output) |
| P3-24           | N/C                  | N/C                  |
| P3-25           | Tap2_D7N             | Tap4 D7N             |
| P3-26           | Tap2_D6N             | Tap4 D6N             |
| P3-27           | Tap2_D5N             | Tap4_D5N             |
| P3-28           | Tap2 D4N             | Tap4 D4N             |
| P3-29           | Tap2_D3N             | Tap4_D3N             |
| P3-30           | Tap2_D2N             | Tap4_D2N             |
| P3-31           | Tap2_D1N             | Tap4 D1N             |
| P3-32           | Tap2_D0N             | Tap4_D0N             |
| P3-33           | N/C                  | N/C                  |
| P3-34           | Tap2_PXCKN           | Tap4_PXCKN           |
| P3-35           | GPIN2N               | GPIN4N               |
| P3-36           | Tap2_LVALN           | Tap4_LVALN           |
| P3-37           | Tap2_FVALN           | Tap4_FVALN           |

*Table 7. Digital Input Cable 10024-00161, DSUB37 Connector P3*

#### **2. Camera-Specific Cables**

Alacron has developed cables for many digital camera models. Ask your Alacron Representative for details.

#### *F. Digital Input PAL Files*

Alacron provides off-the-shelf sets of FastImage1300 PAL SW files for digital video capture and processing.

#### **1. 16-Bit Digital Line Scan Cameras**

These PALs (**2by16bitLS**) implement a 16-bit line-scan camera input for the FastImage board. Two TriMedias are fed from each 16-bit line-scan camera. Each TriMedia can start or stop capture at the end of a line using the I2C bus.

PAL1 does all of the data capture for processors 0 and 1. PAL2 provides for a second camera input which connects to processors 2 and 3.

Processors must use raw 8-bit capture mode and set the buffer size to an integral number of lines. Note that in continuous capture mode it is possible to set the buffer as small as 1 line, however this places a high interrupt overhead on the TriMedia processor as it needs to set up for the next buffer as each buffer is filled.

Taps 1 and 2 provide data inputs for the odd and even bytes of the first camera respectively. Strobe (pixel clock) and Line Valid signals must be presented on Tap 1.

Taps 3 and 4 provide data inputs for the odd and even bytes of the second camera respectively. Strobe (pixel clock) and Line Valid signals must be presented on Tap 3.

Data and control are sampled on the rising edge of the pixel clock. The cabling below represents a swap in the STROBE differential pair to effectively invert the clock to the frame grabber.

Minimum connections for each camera:

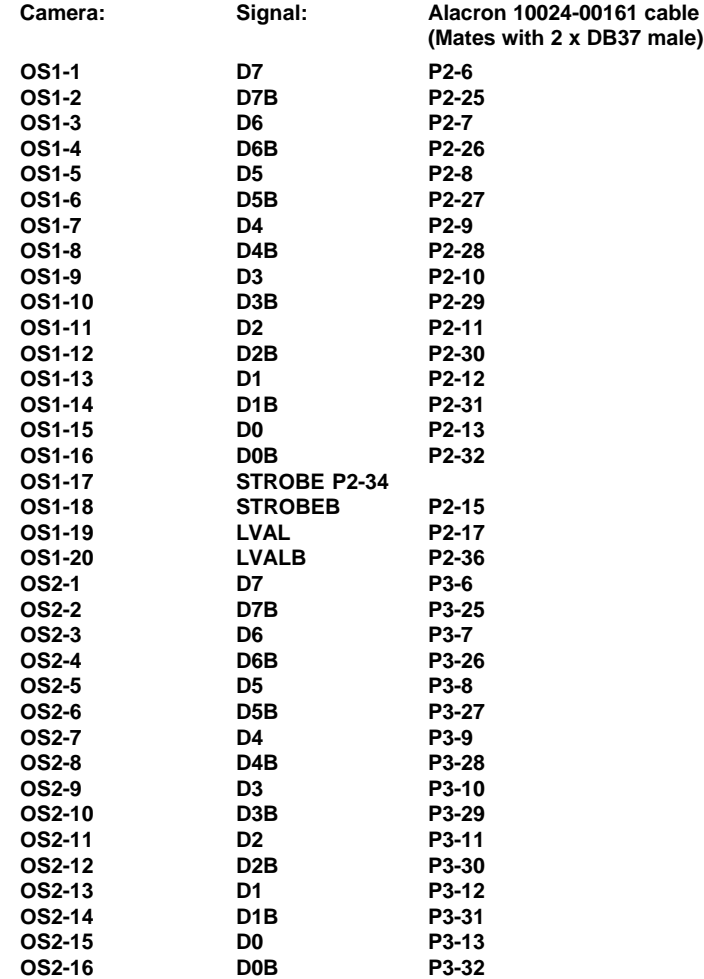

#### **2. 32-bit Digital Line Scan Cameras**

This PAL set (**FI32bitLS**) takes a single 1- to 4-tap digital line-scan camera and runs the data from each tap to a separate TriMedia processor.

Each TriMedia can control its Data Valid input using the I2C lines. When capture is enabled by pulsing the SDA line low while leaving SCL high, the Data Valid input will come on at the beginning of the next line.

If the camera has a total number of clocks per line which is not a multiple of 64, the line is padded out at the end to the next multiple of 64. A line counter in the FPGA sources the data during this padding interval. Pad data can then be used to synchronize the TriMedias to the same line. This feature is not available if the camera produces a multiple of 64 valid pixel clocks per line.

#### **3. 8-bit Digital Area Scan Cameras**

These PALs (**D4x8bit.ex1**) implement a four 8-bit digital area-scan camera input capture. Each of the four cameras is fed to a separate TriMedia processor. The PULNIX TM9700 or TM9701 monochrome camera is presumed for the camera in the example capture profile. These PALs were generated for example 1 of the software distribution. They can work with a variety of cameras because the capture area is defined by the camera LVAL and FVAL signals and not internal counters in the PALs. Because of the split "crosspoint switch" in the FastImage 1300, the mapping of input taps to processors is as follows:

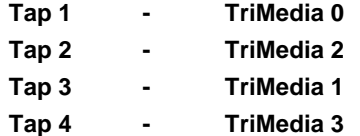

#### **4. 12-Bit Digital Area Scan Cameras**

These files (**D1x12bit** and **D2x12bit**) are for capturing from a single 12-bit digital camera with the FastImage 1300 board. Data from the camera is fed to all four TriMedia processors. Alternately (with 2camera.cap) 2 cameras may be used, each feeding 2 TriMedia processors. Capture profile **1camera.cap** is set up for one 3K by 2K camera (SMD 6M3P). frame.c uses this capture profile but only displays the upper left 640 by 480 of the picture. **2camera.cap** is set up for two 3K x 2K cameras, each feeding two TriMedias.

Camera control signals and the low order 8 bits of data come in on Tap 1. The upper 4 data bits come in on Tap 2's low order 4 bits. Output data from the FPGA is clocked by PROG\_CLK1. This is set to about 50 MHz in the current version. It needs to be at least twice the input clock rate. Maximum value is 80 MHz. Operation was tested with a smaller format (SMD BT-25) camera.

#### **5. 32-bit Digital Area Scan Cameras**

This PAL set (**FI32bitAS**) takes a single 4-tap digital camera and runs the data from each tap to a separate TriMedia processor.

Each TriMedia can control its Data Valid input using the I2C lines. When capture is enabled by pulsing the SDA line low while leaving SCL high, the Data Valid input will come on at the beginning of the next frame.

If the camera has a total number of clocks per frame which is not a multiple of 64, the frame is padded out at the end to the next multiple of 64. A frame counter in the FPGA sources the data during this padding interval. Pad data can then be used to synchronize

the TriMedias to the same frame. This feature is not available if the camera produces a multiple of 64 valid pixel clocks per frame.

#### **6. Camera-Specific PAL Files**

Alacron has developed integration PALs for many digital camera models. Ask your Alacron Representative for details.

# *IV. CAMERA LINK CAMERAS*

The FastImage1300 implements the 28-bit Camera Link digital I/O interface as an option. Compatible cameras can be connected directly to the Channel Link inputs.

# *A. Camera Link Connector (J2)*

Camera Link Connector J2 is the 68-Pin connector on the Rear PCI Bracket.

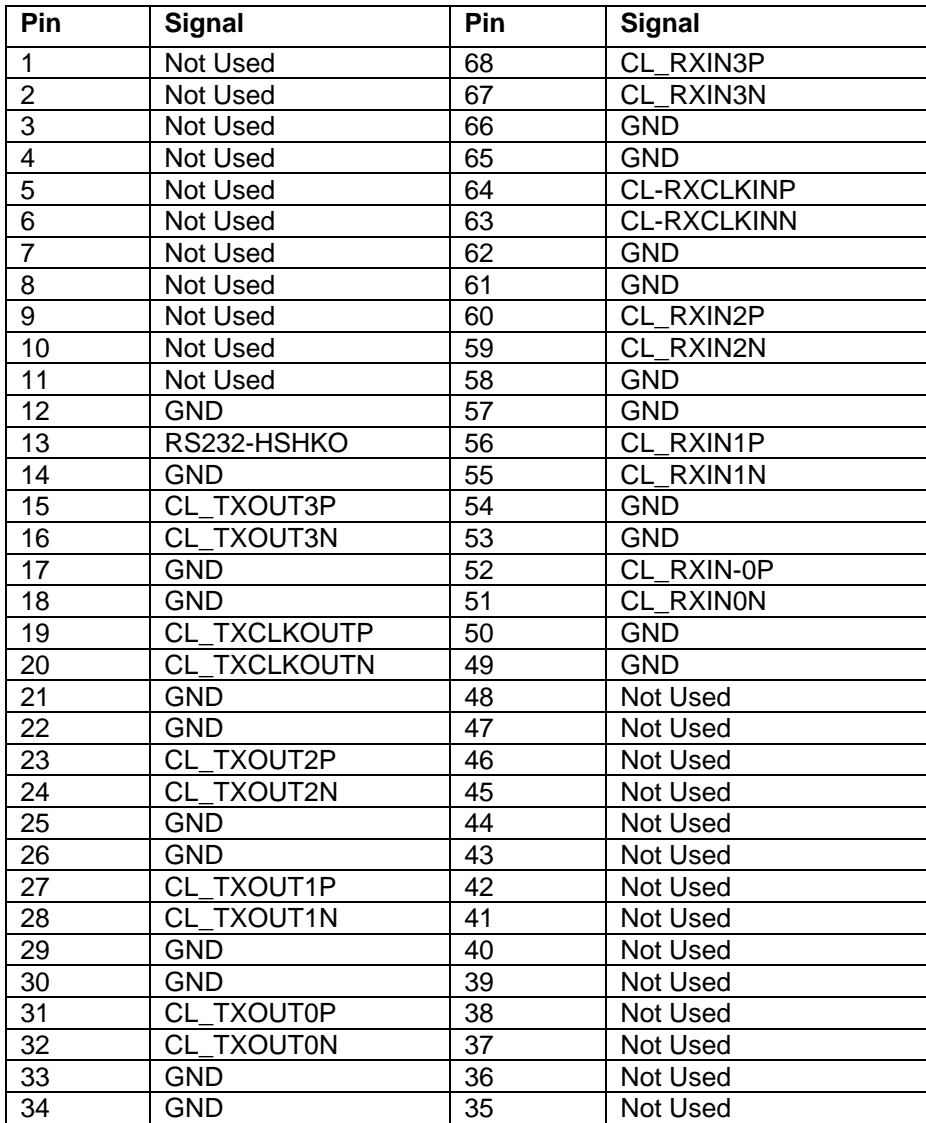

*Table 8. Camera Link Connector J2*

# *B. Camera Link Cable*

The FastImage1300 Multifunction cable 10024-00175 has a 68-pin connector (Cable-P1) on one end and five connectors on the other, one of which is the mini-D-26-ribbon connector, P6, for Channel Link Input (not Output)

| FastImage1300 Signal | <b>Board Pin</b>   | <b>Camera Pin</b> | <b>Camera Signal</b> |
|----------------------|--------------------|-------------------|----------------------|
| <b>GND</b>           | P <sub>1</sub> -50 | P6-14             | <b>SHIELD</b>        |
| CL RXINON            | P1-51              | P6-2              | $X0-$                |
| CL RXIN0P            | P <sub>1</sub> -52 | P6-15             | $X0+$                |
| <b>GND</b>           | P1-54              | P6-14             | <b>SHIELD</b>        |
| CL RXIN1N            | P <sub>1</sub> -55 | P6-2              | $X1 -$               |
| CL RXIN1P            | P <sub>1</sub> -56 | P6-15             | $X1+$                |
| <b>GND</b>           | P <sub>1</sub> -58 | P6-14             | <b>SHIELD</b>        |
| CL RXIN2N            | P <sub>1</sub> -59 | P6-2              | $X2-$                |
| CL RXIN2P            | P <sub>1</sub> -60 | P6-15             | $X2+$                |
| <b>GND</b>           | P <sub>1</sub> -62 | P6-14             | <b>SHIELD</b>        |
| <b>CL RXCLKINN</b>   | P <sub>1</sub> -63 | P6-2              | XCLK-                |
| CL RXCLKINP          | P <sub>1</sub> -64 | P6-15             | XCLK+                |
| <b>GND</b>           | P <sub>1</sub> -66 | P6-14             | <b>SHIELD</b>        |
| CL RXIN3N            | P1-67              | P6-2              | $X3-$                |
| CL RXIN3P            | P <sub>1</sub> -68 | P6-15             | $X3+$                |

*Table 9. Camera Link Cable*

# *V. TROUBLESHOOTING*

There are several things you can try before you call Alacron Technical Support for help.

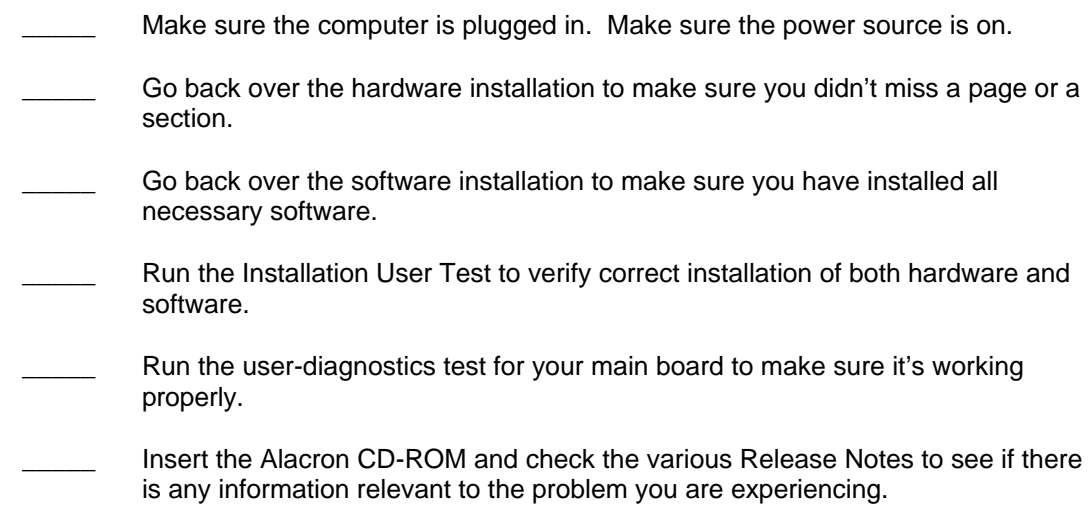

The release notes are available in the directory: **\usr\alacron\alinfo**

- Compile and run the example programs found in the directory: **\usr\alacron\src\examples** Find the appropriate section of the Programmer's Guide & Reference or the Library User's Manual for the particular library and problem you are experiencing. Go back over the steps in the guide. Check the programming examples supplied with the runtime software to see if you are using the software according to the examples. Review the return status from functions and any input arguments. Simplify the program as much as possible until you can isolate the problem. Turning off any operations not directly related may help isolate the problem.
- Finally, first save your original work. Then remove any extraneous code that doesn't directly contribute to the problem or failure.

# *VI. ALACRON TECHNICAL SUPPORT*

Alacron offers technical support to any licensed user during the normal business hours of 9 a.m. to 5 p.m. EST. We offer assistance on all aspects of processor board and PMC installation and operation.

### *A. Contacting Technical Support*

To speak with a Technical Support Representative on the telephone, call the number below and ask for Technical Support:

Telephone: **603-891-2750**

If you would rather FAX a written description of the problem, make sure you address the FAX to Technical Support and send it to:

#### Fax: **603-891-2745**

You can email a description of the problem to *support@alacron.com*

Before you contact technical support have the following information ready:

- Serial numbers and hardware revision numbers of all of your boards. This information is written on the invoice that was shipped with your products.
- Also, each board has its serial number and revision number written on either in ink or in bar-code form.
- The version of the ALRT, ALFAST, or FASTLIB software that you are using.
- You can find this information in a file in the directory: **\usr\alfast\alinfo**
- The type and version of the host operating system, i.e., Windows 98.
- Note the types and numbers of all your software revisions, daughter card libraries, the application library and the compiler
- The piece of code that exhibits the problem, if applicable. If you email Alacron the piece of code, our Technical-Support team can try to reproduce the error. It is necessary, though, for all the information listed above to be included, so Technical Support can duplicate your hardware and system environment.

### *B. Returning Products for Repair or Replacements*

Our first concern is that you be pleased with your Alacron products.

If, after trying everything you can do yourself, and after contacting Alacron Technical Support, you feel your hardware or software is not functioning properly, you can return the product to Alacron for service or replacement. Service or replacement may be covered by your warranty, depending upon your warranty.

The first step is to call Alacron and request a "Return Materials Authorization" (RMA) number.

This is the number assigned both to your returning product and to all records of your communications with Technical Support. When an Alacron technician receives your returned hardware or software he will match its RMA number to the on-file information you have given us, so he can solve the problem you've cited.

When calling for an RMA number, please have the following information ready:

- Serial numbers and descriptions of product(s) being shipped back
- \_\_\_\_\_\_\_ A listing including revision numbers for all software, libraries, applications, daughter cards, etc.
- A clear and detailed description of the problem and when it occurs
- Exact code that will cause the failure
- A description of any environmental condition that can cause the problem

All of this information will be logged into the RMA report so it's there for the technician when your product arrives at Alacron.

Put boards inside their anti-static protective bags. Then pack the product(s) securely in the original shipping materials, if possible, and ship to:

#### **Alacron Inc. 71 Spit Brook Road, Suite 200 Nashua, NH 03060 USA**

#### *Clearly mark the outside of your package:* Attention **RMA #80XXX**

Remember to include your return address and the name and number of the person who should be contacted if we have questions.

# *C. Reporting Bugs*

We at Alacron are continually improving our products to ensure the success of your projects. In addition to ongoing improvements, every Alacron product is put through extensive and varied testing. Even so, occasionally situations can come up in the fields that were not encountered during our testing at Alacron.

If you encounter a software or hardware problem or anomaly, please contact us immediately for assistance. If a fix is not available right away, often we can devise a workaround that allows you to move forward with your project while we continue to work on the problem you've encountered.

It is important that we are able to reproduce your error in an isolated test case. You can help if you create a stand-alone code module that is isolated from your application and yet clearly demonstrates the anomaly or flaw.

Describe the error that occurs with the particular code module and email the file to us at:

#### **support@alacron.com**

We will compile and run the module to track down the anomaly you've found.

If you do not have Internet access, or if it is inconvenient for you to get to access, copy the code to a disk, describe the error, and mail the disk to Technical Support at the Alacron address below.

If the code is small enough, you can also:

FAX the code module to us at 603-891-2745

If you are faxing the code, write everything large and legibly and remember to include your description of the error.

When you are describing a software problem, include revision numbers of all associated software.

For documentation errors, photocopy the passages in question, mark on the page the number and title of the manual, and either FAX or mail the photocopy to Alacron.

Remember to include the name and telephone number of the person we should contact if we have questions.

#### **Alacron Inc. 71 Spit Brook Road, Suite 200 Nashua, NH 03060 USA**

**Telephone: 603-891-2750 FAX: 603-891-2745**

**Web site: http://www.alacron.com/**

**Electronic Mail: sales@alacron.com support@alacron.com**